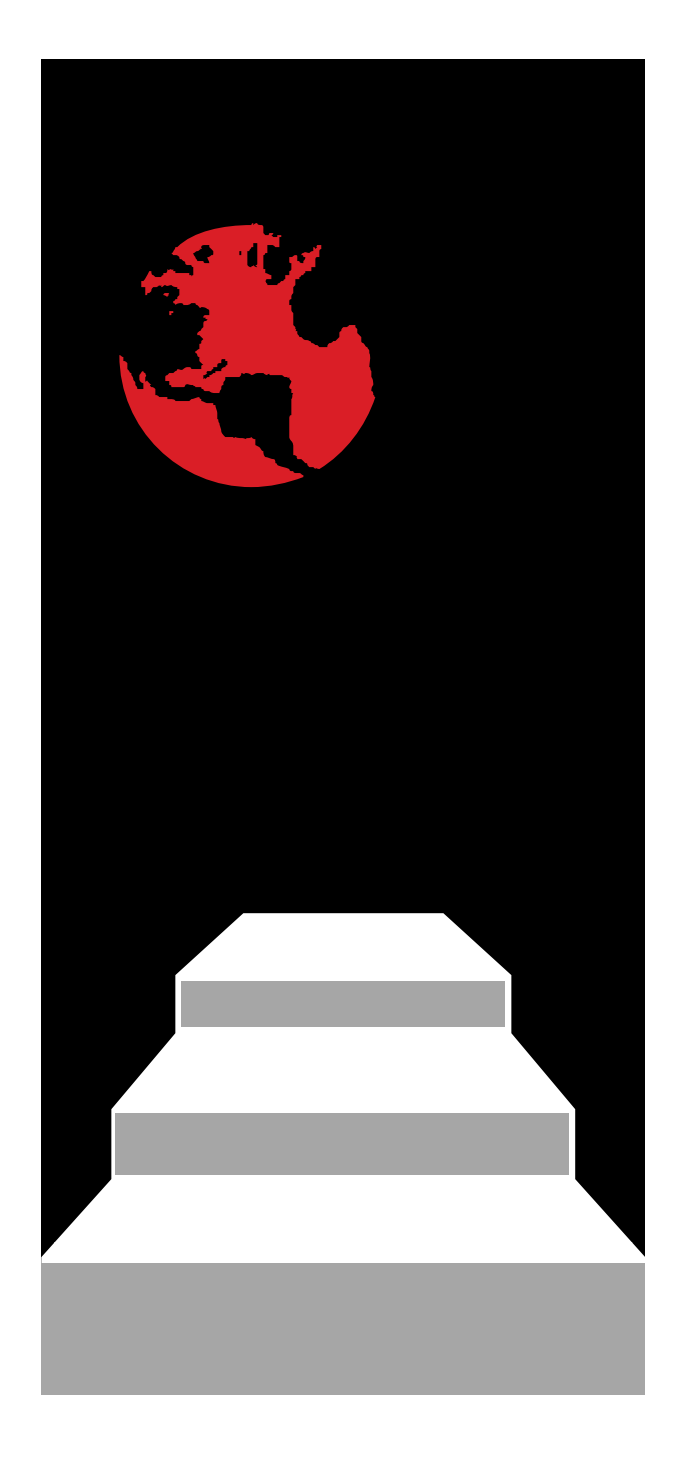

# **Cl d L ose Loop Pro g gg rammin g usin g the STEP-NC Explorer**

**STEP Tools, Inc. 14 First Street, Troy, NY 12180 (518) 687-2848 / (518) 687-4420 fax http://www.steptools.com**

- **Machine setup 1**
- **Measure datums and define frame**
- **Change setup**
- **Measure frame and compensate new setup**

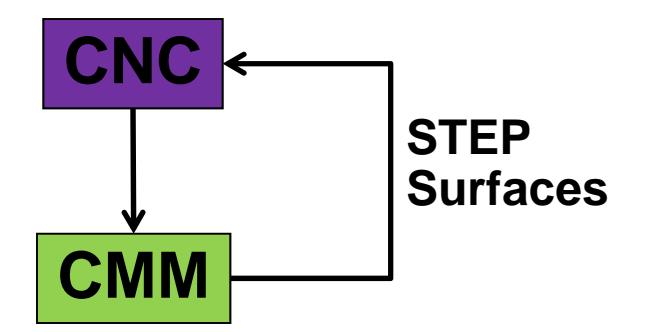

## **Closed Loop Programming STEP Tools, Inc.**

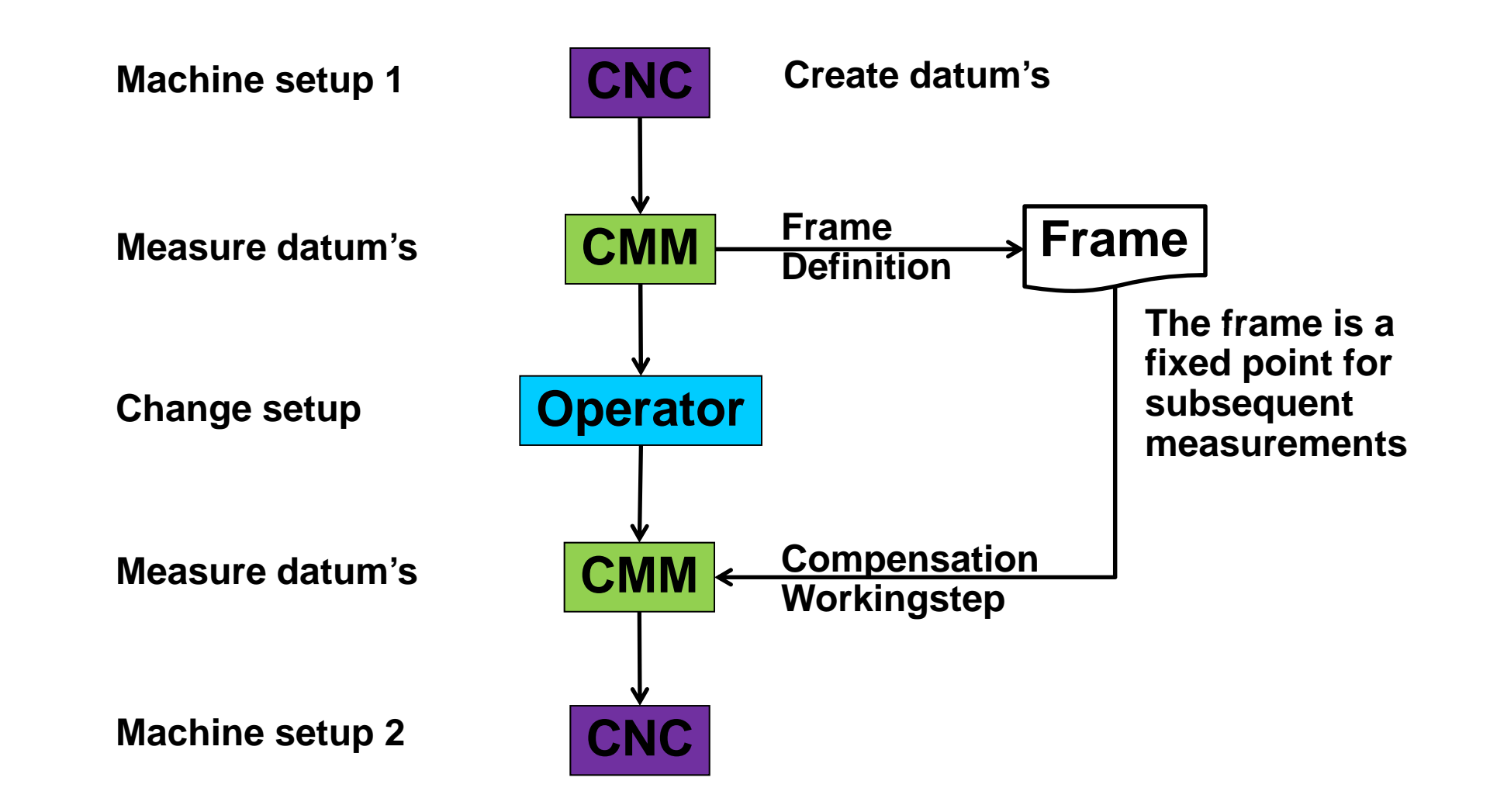

### **Load the demo\_1 data set (Haas Machine) STEP Tools, Inc.**

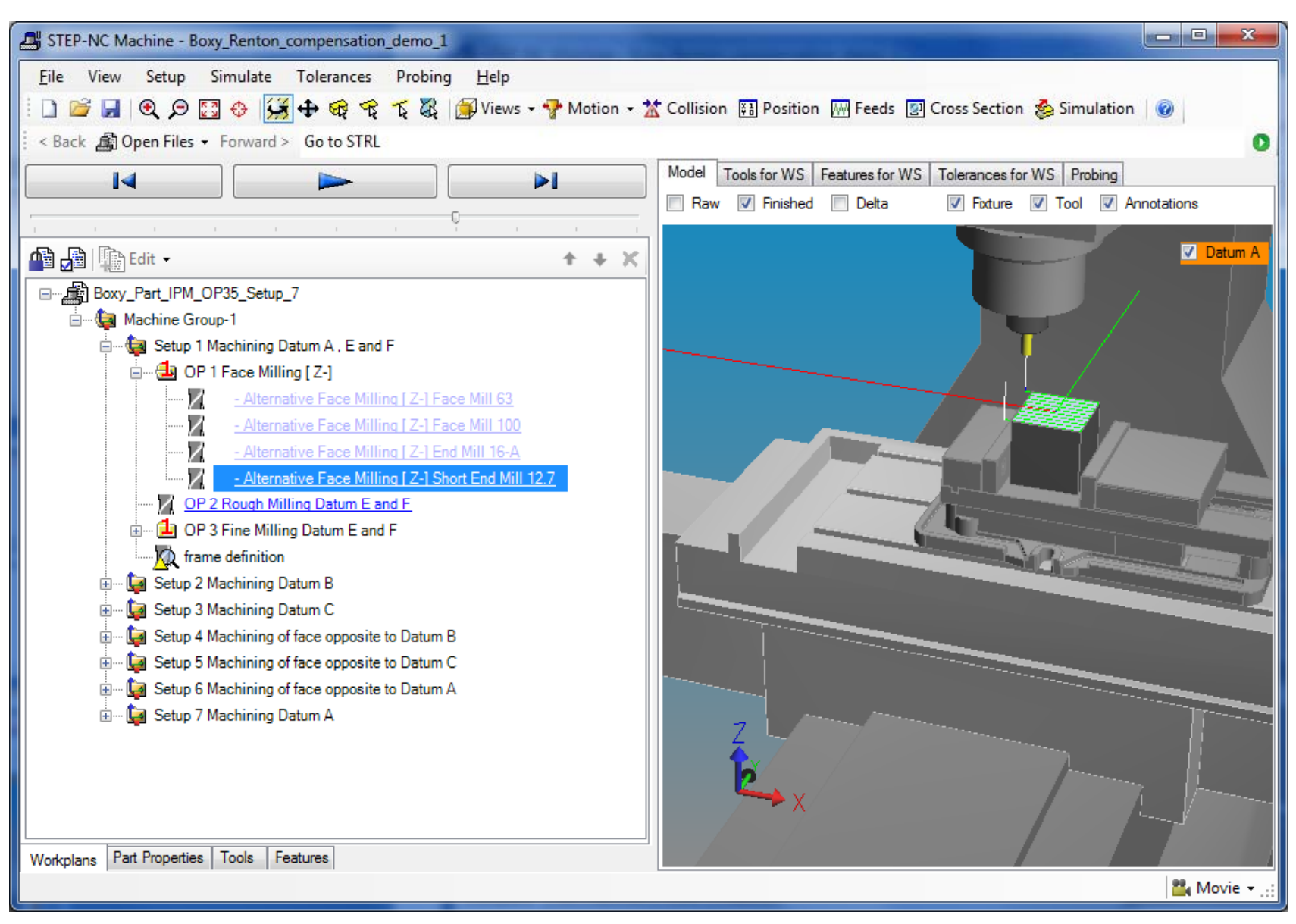

### **Pick the frame definition workingstep STEP Tools, Inc.**

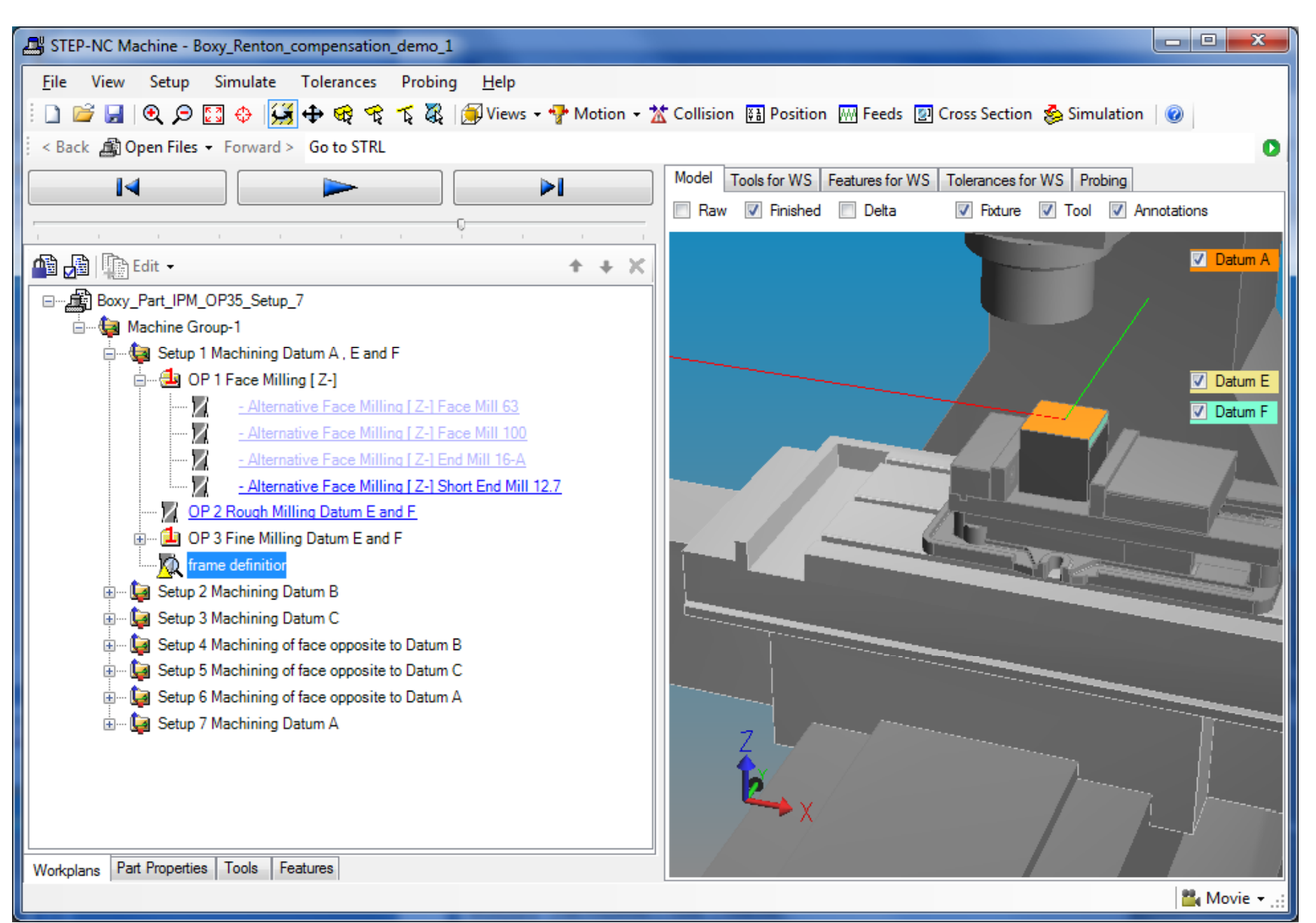

### **Right click and select Import Measurement STEP Tools, Inc.**

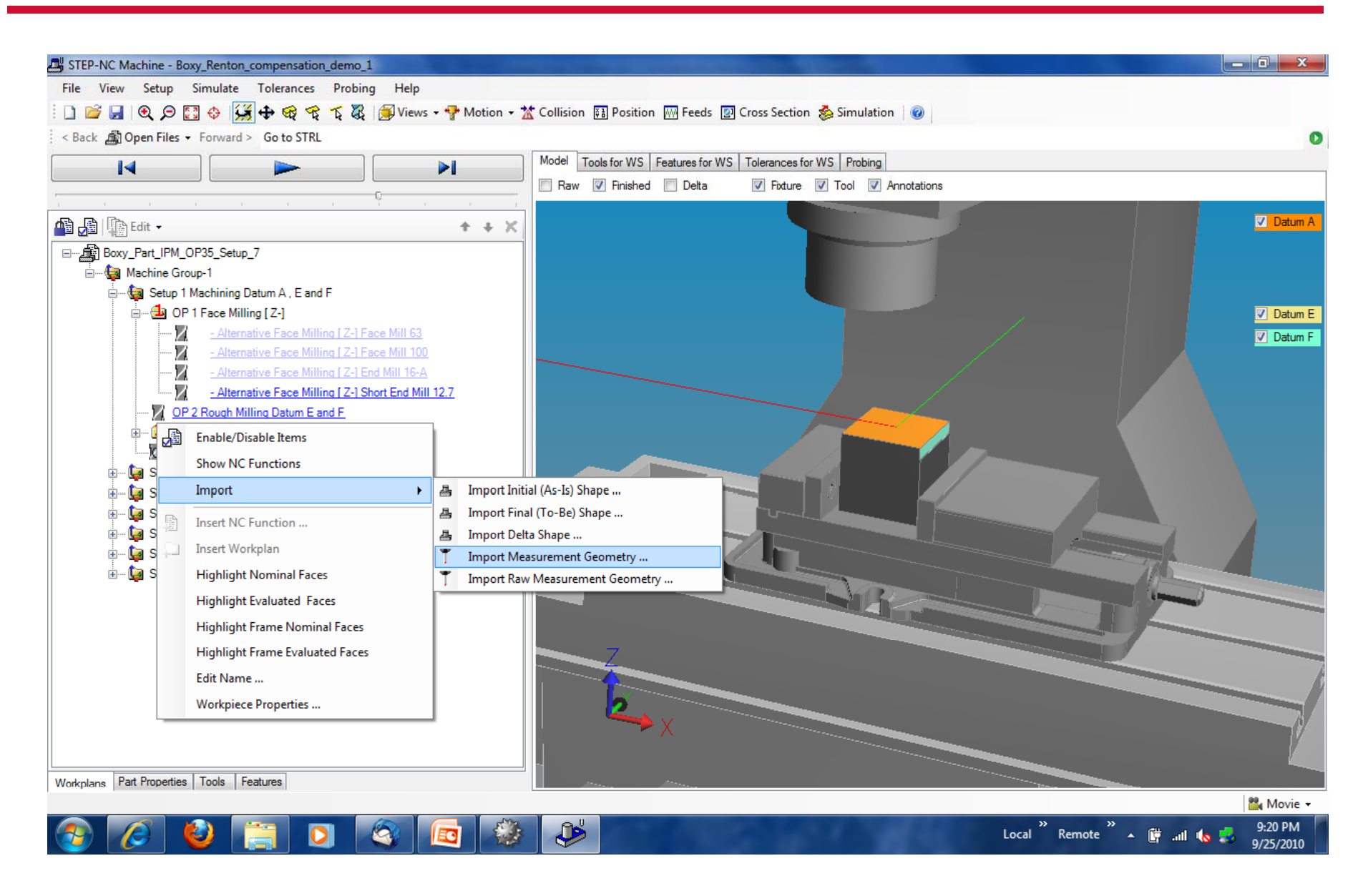

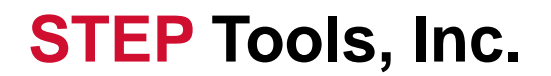

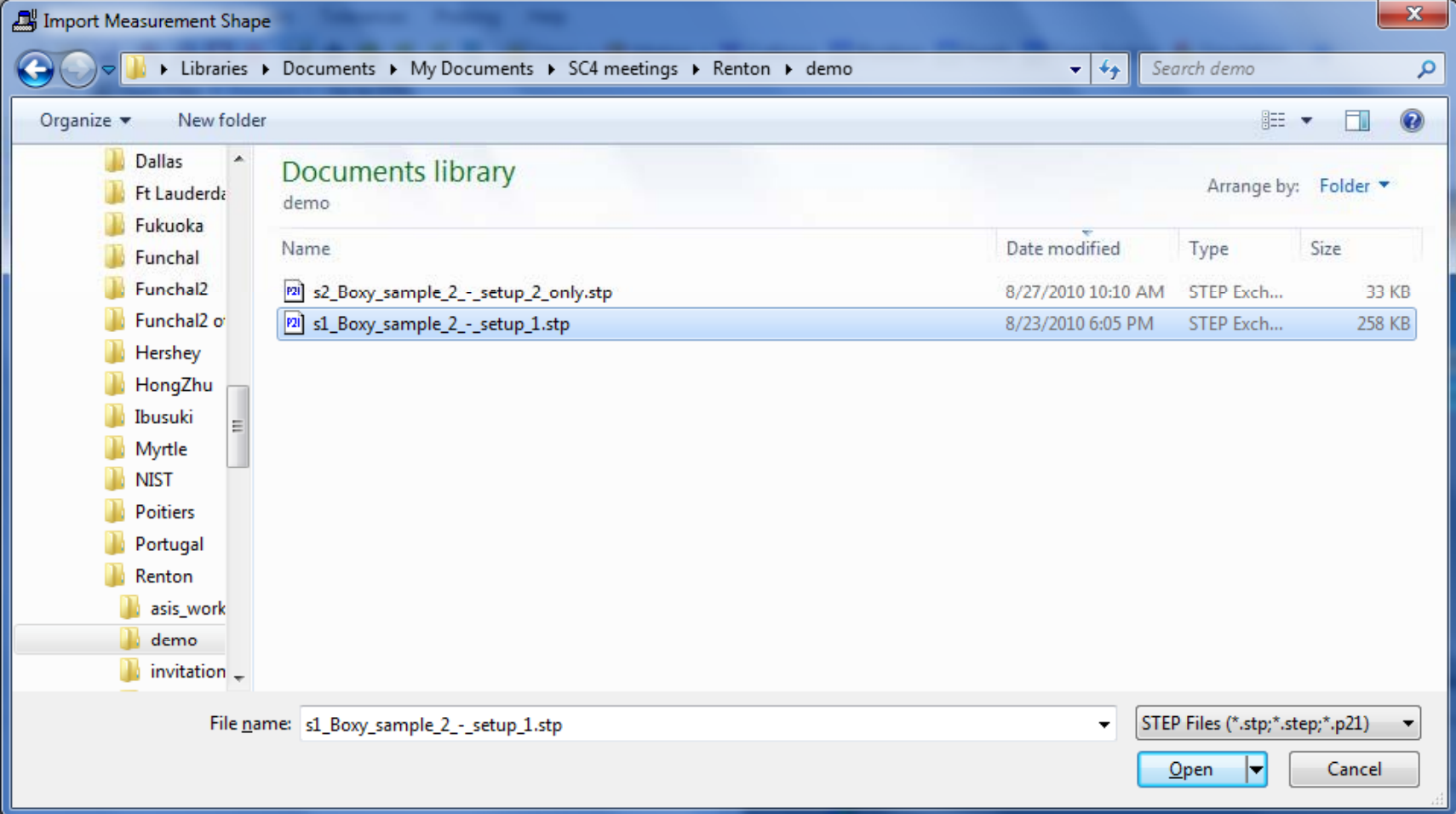

### **The frame definition has now been applied STEP Tools, Inc.**

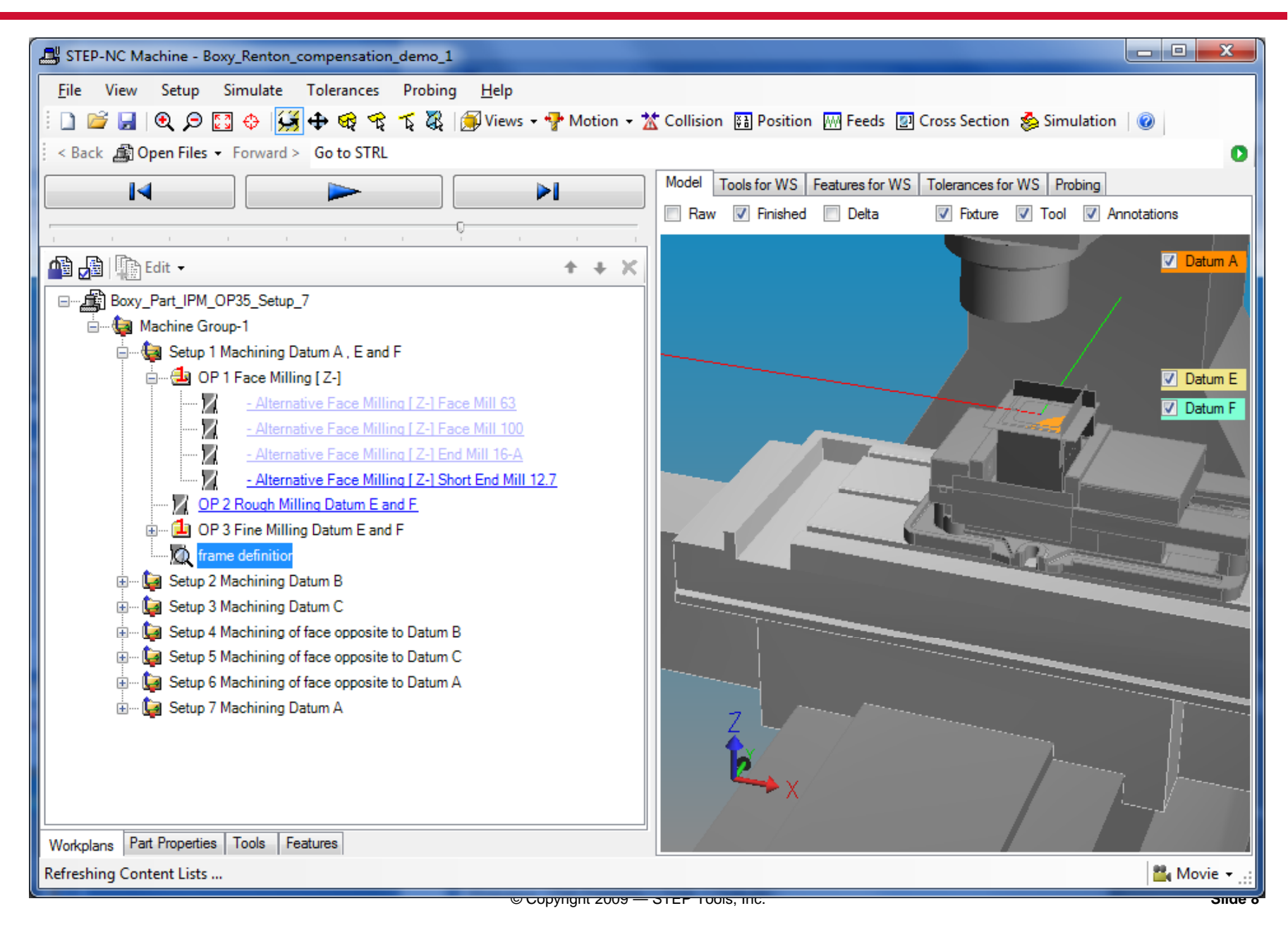

## **Repeat for the Compensation in Setup 2 STEP Tools, Inc.**

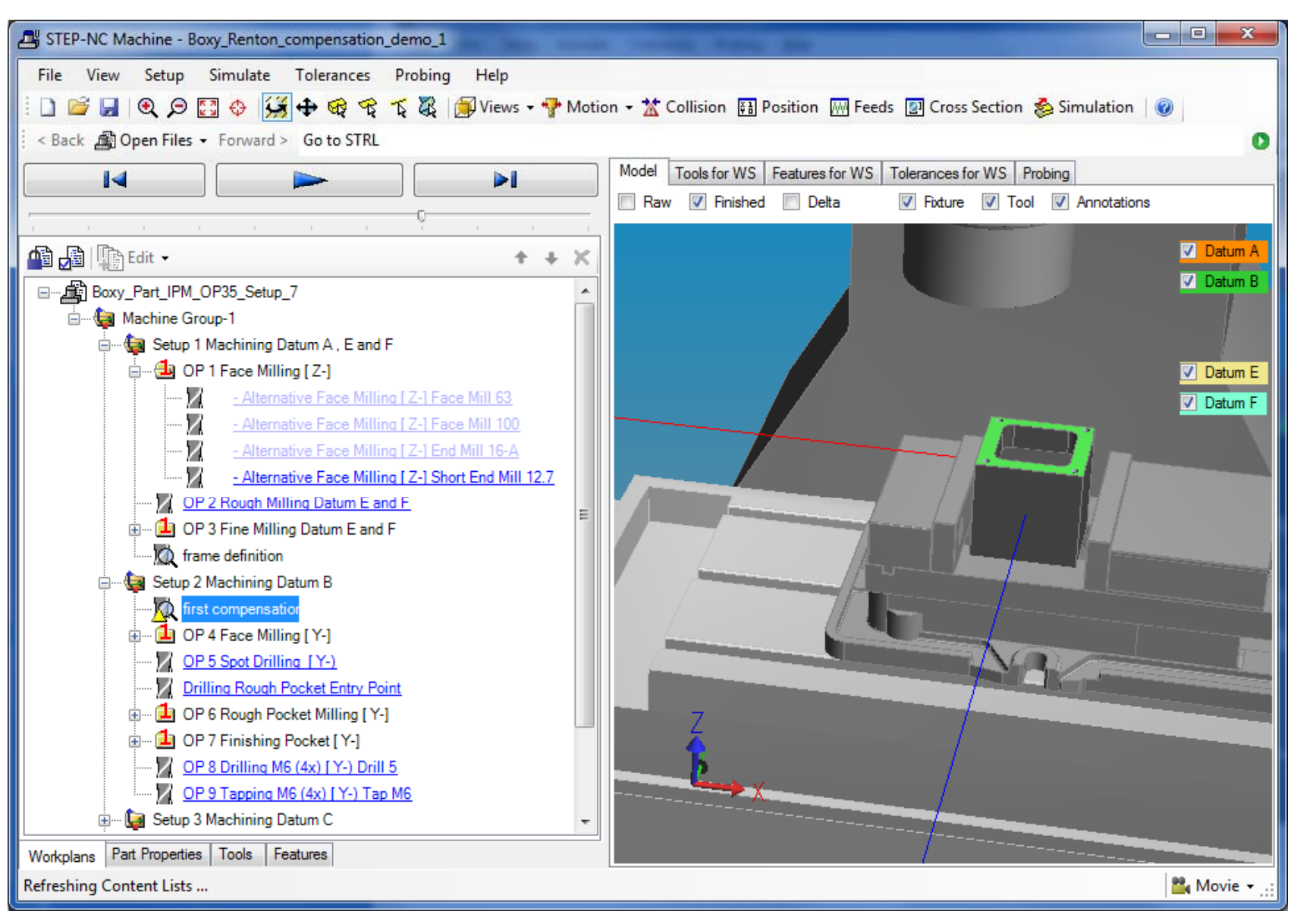

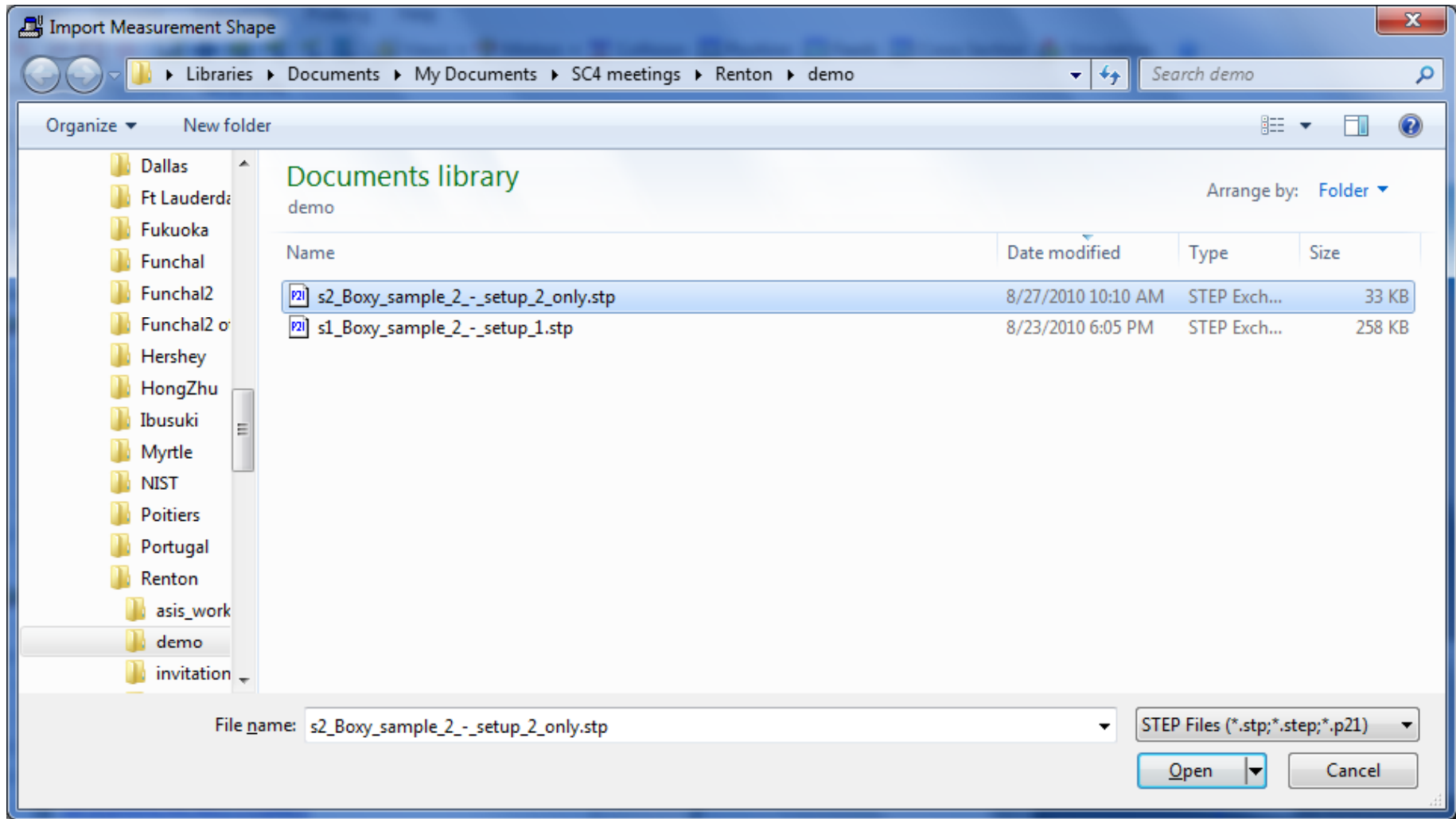

### **The workpiece has moved! STEP Tools, Inc.**

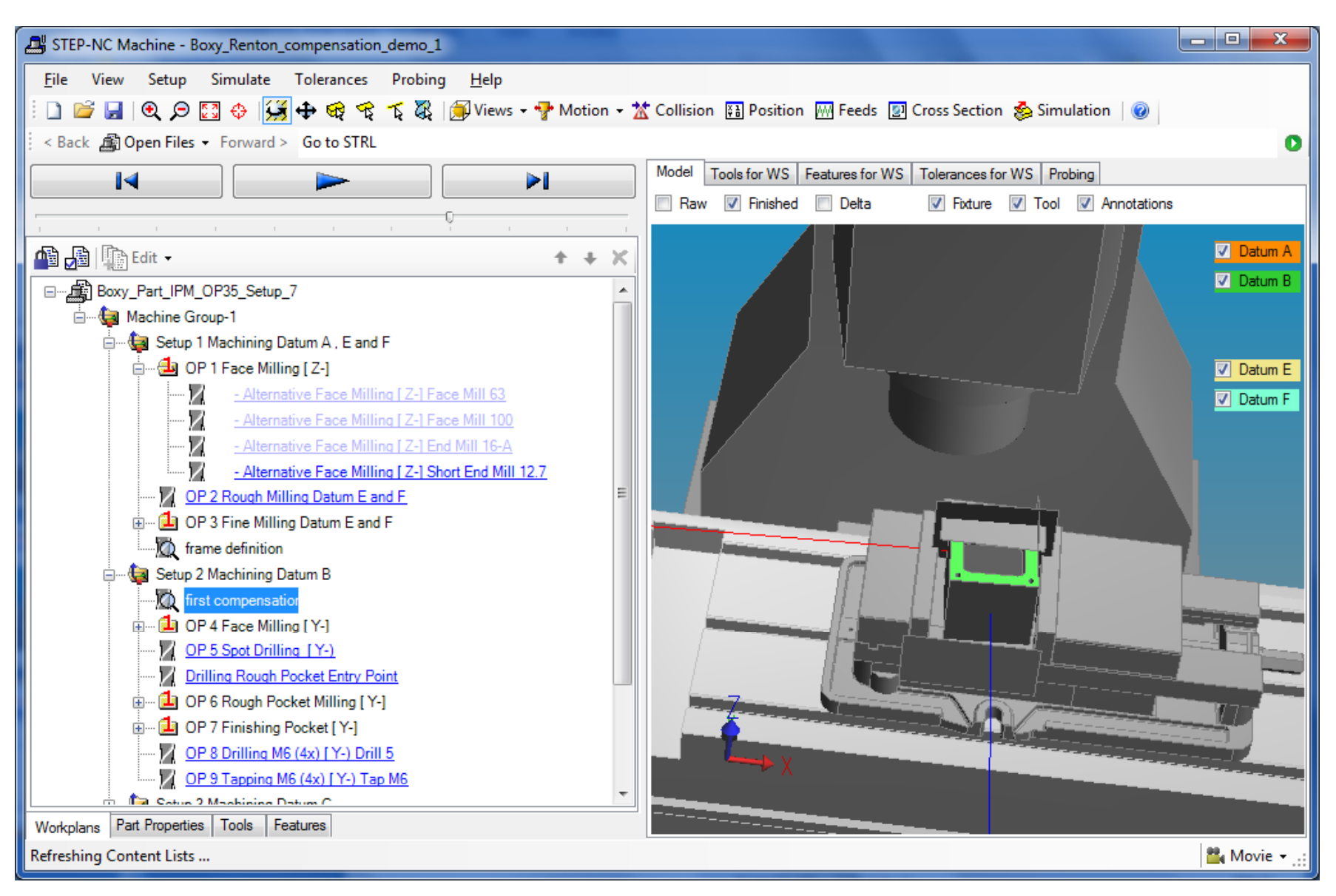

### **So have the toolpaths STEP Tools, Inc.**

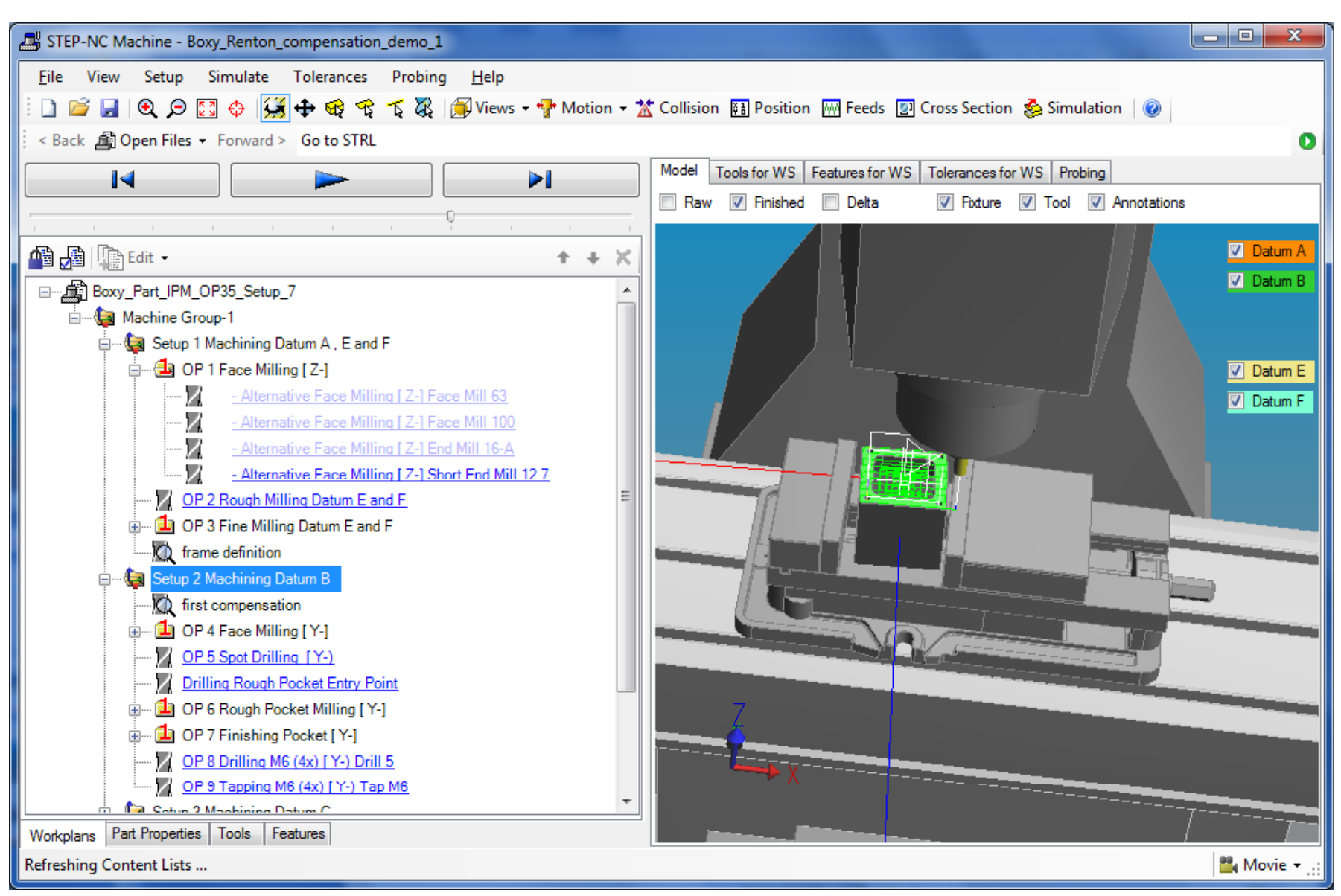

### **Export the machine codes STEP** Tools, Inc.

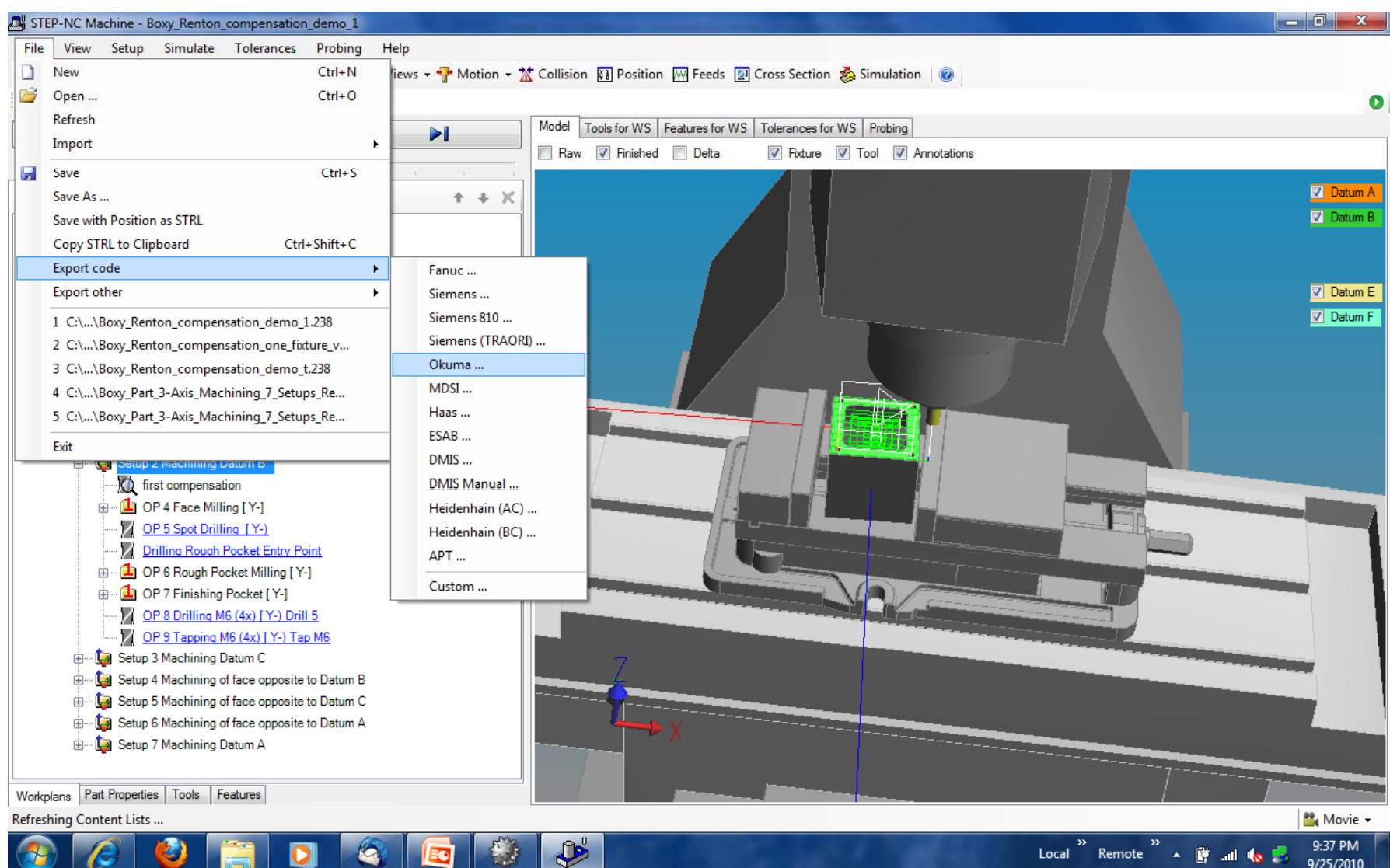

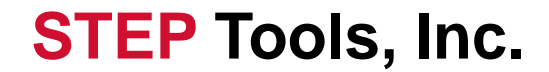

# **BACKUP**

### **To load a machine tool**

### **STEP Tools, Inc.**

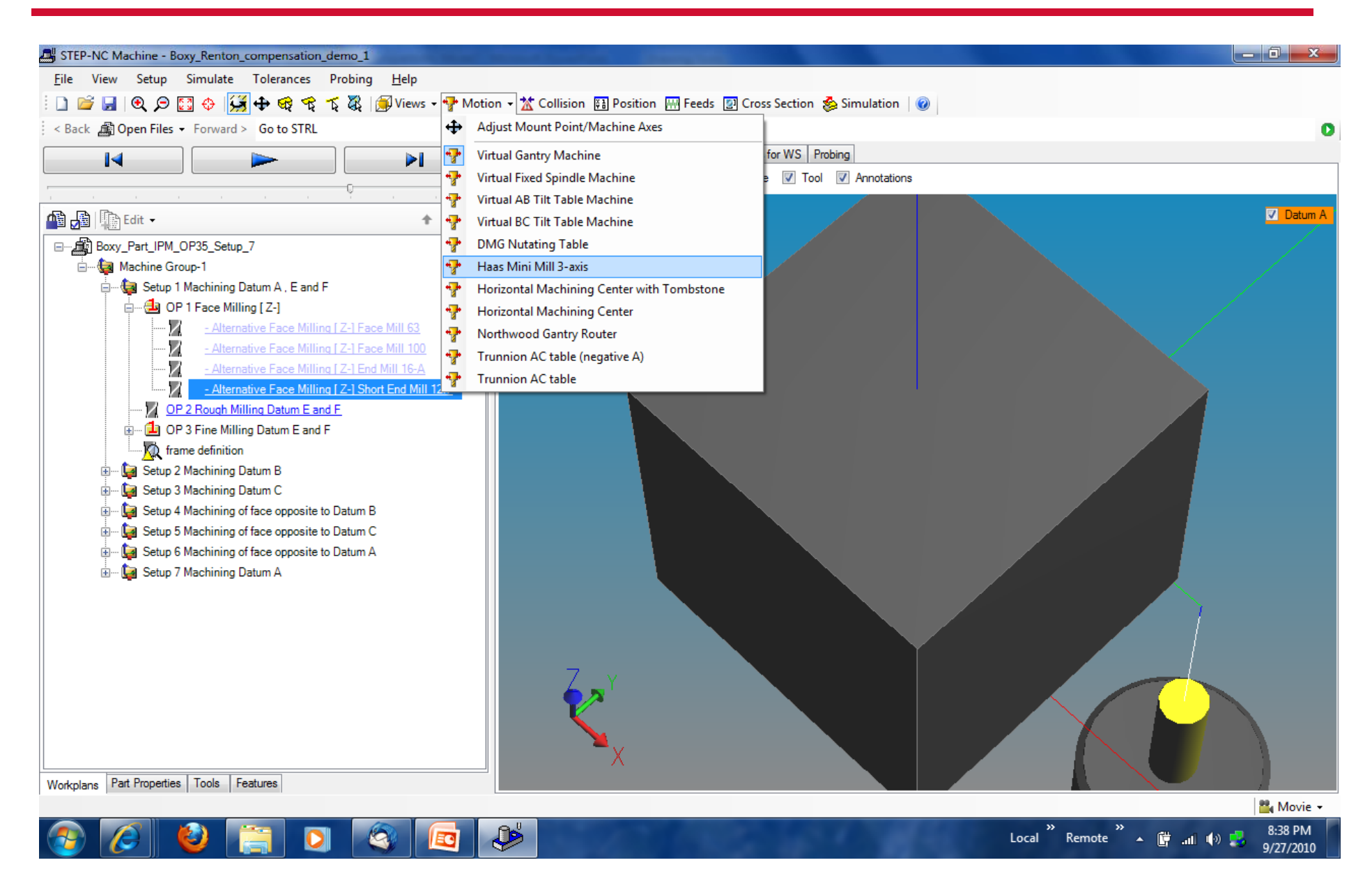

### **Red first face, white second, light blue third**

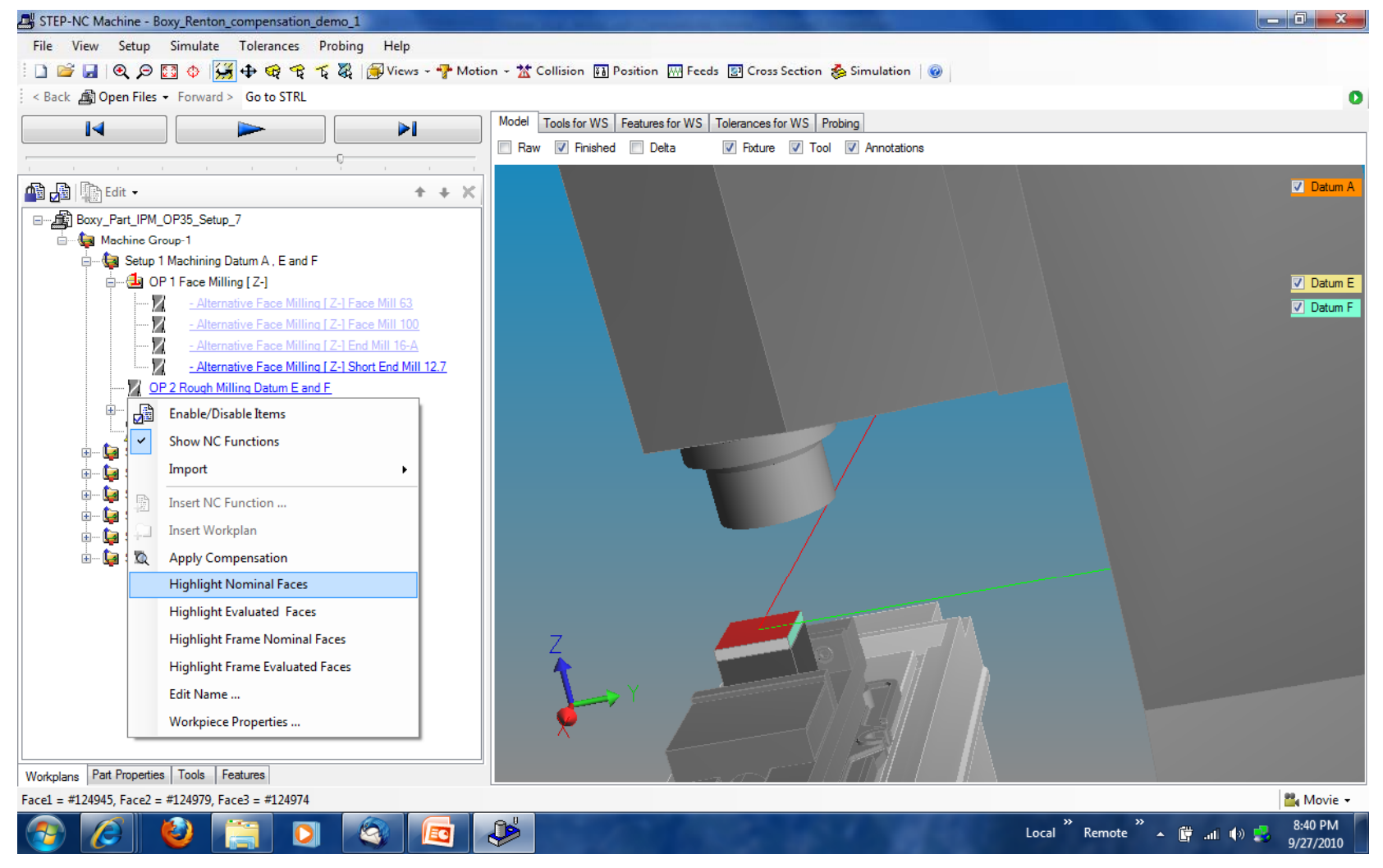

© Copyright 2009 — STEP Tools, Inc. **Slide 16**

### **To back out a compensation STEP Tools, Inc.**

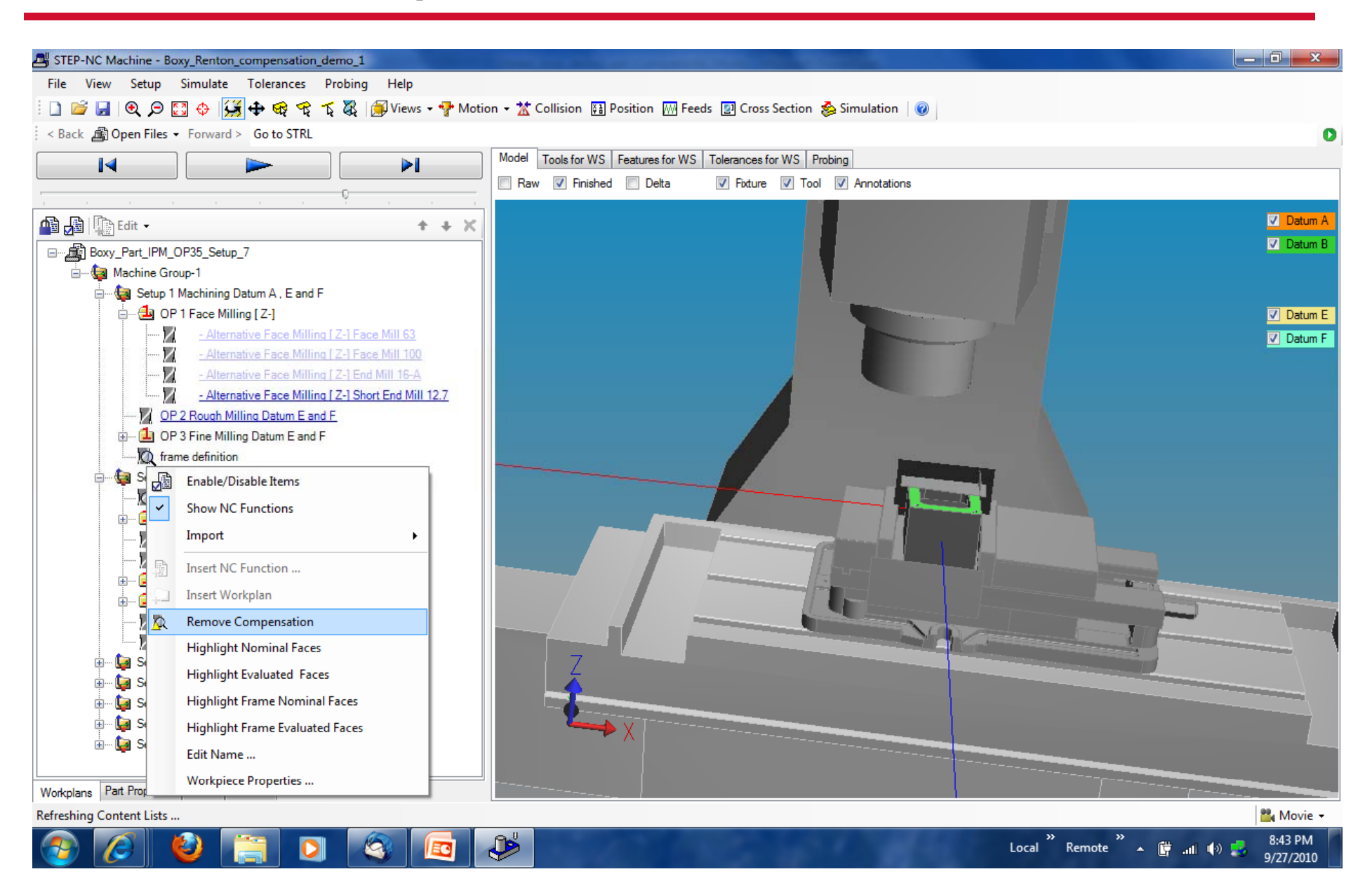

### **To check the status**

### **STEP Tools, Inc.**

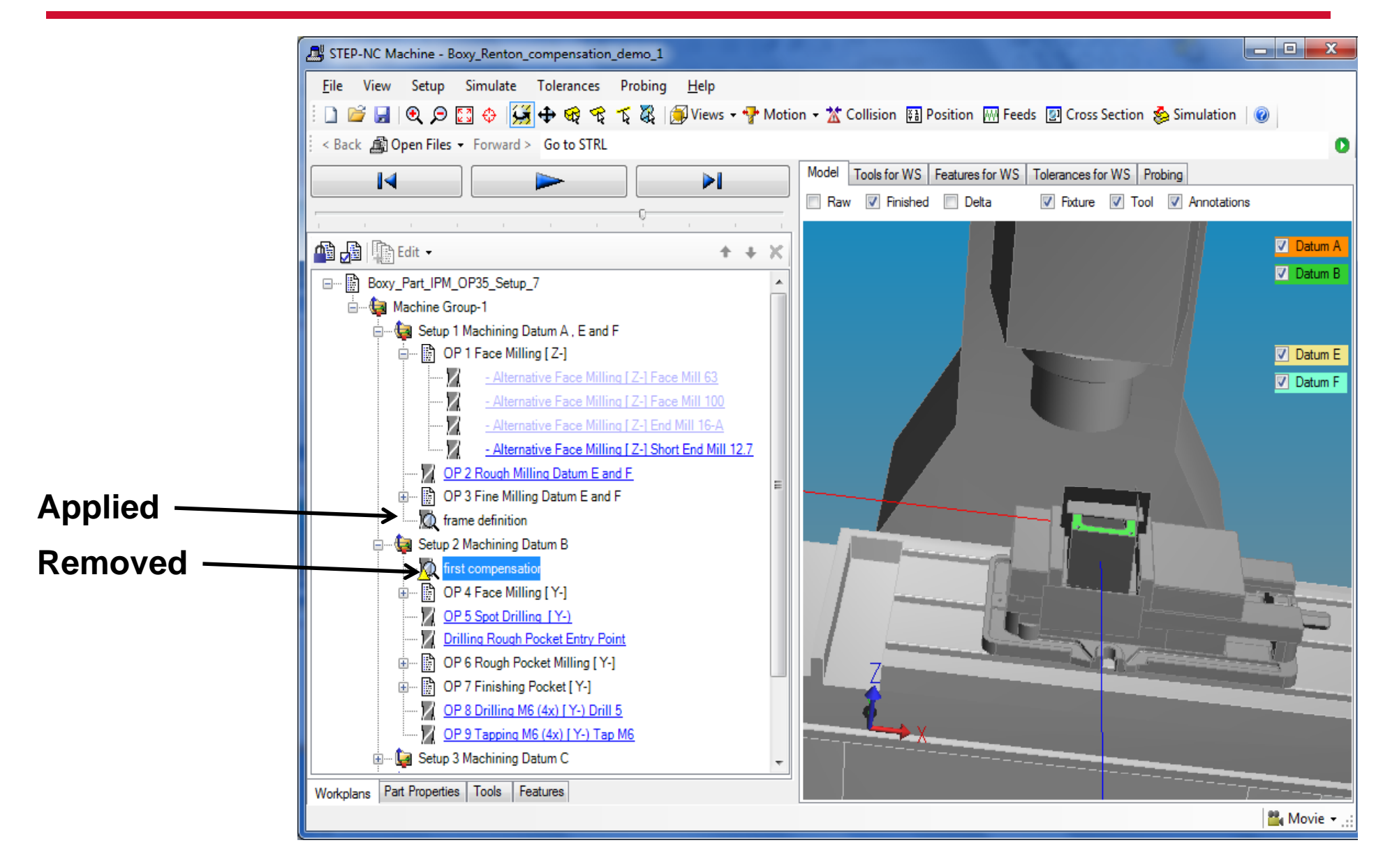

### **Both are now unapplied STEP Tools, Inc.**

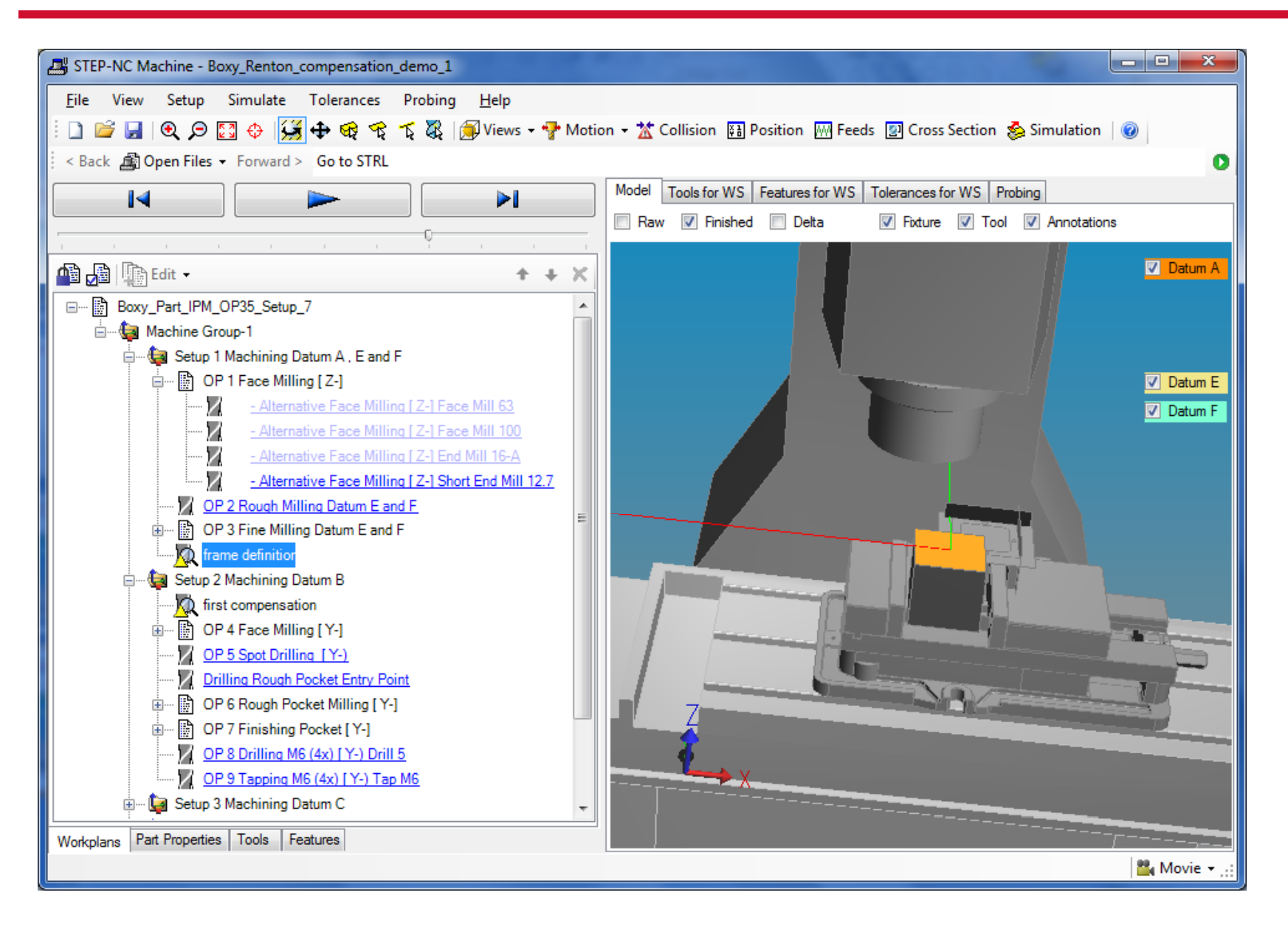

### **Compensation applied but not frame STEP Tools, Inc.**

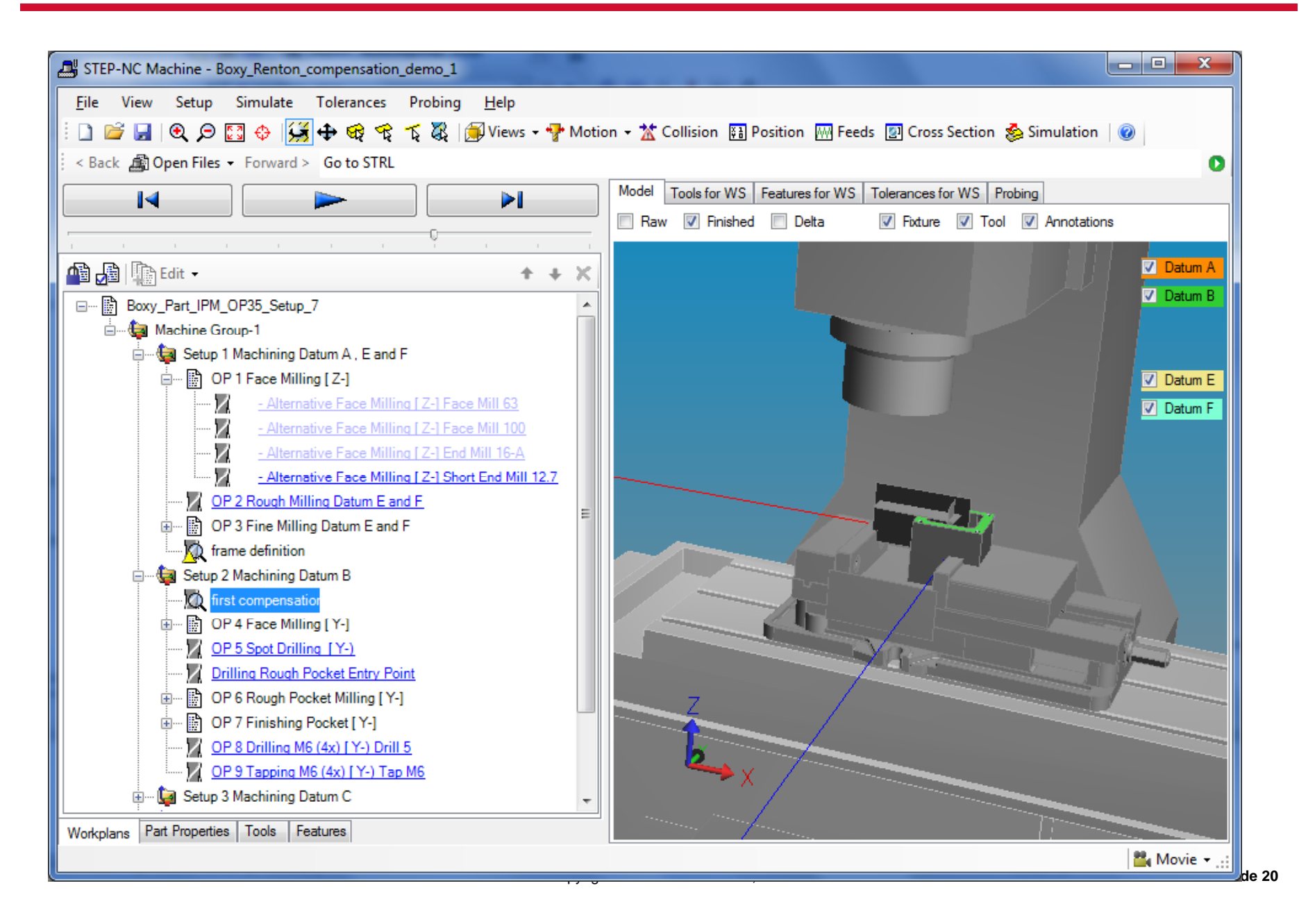

**STEP** Tools, Inc.

### **To fix: apply frame, unapply compensation then apply compensation again**

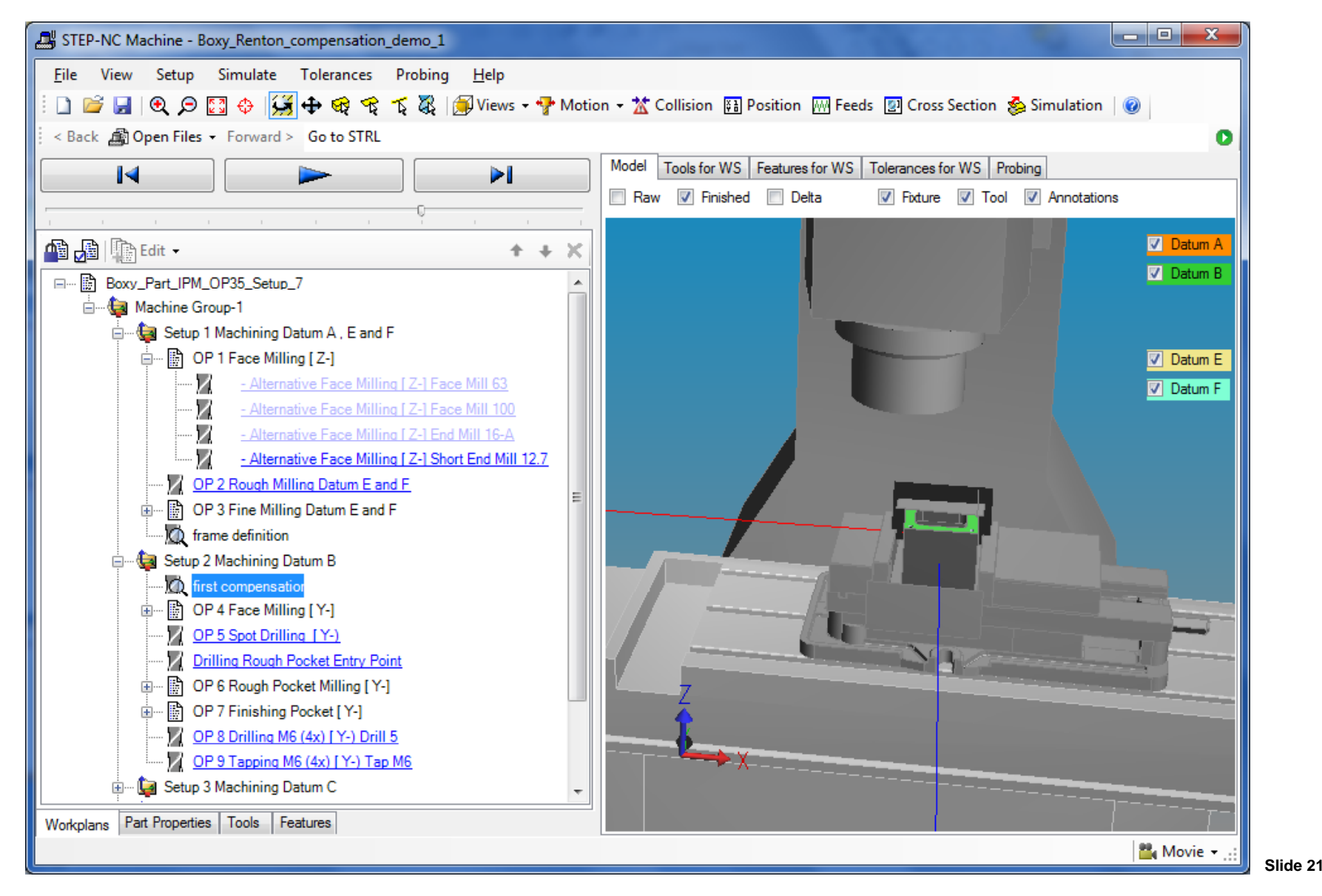

## **To see the measured faces (frame unapplied)STEP Tools, Inc.**

### **Red first face, white second, light blue third**

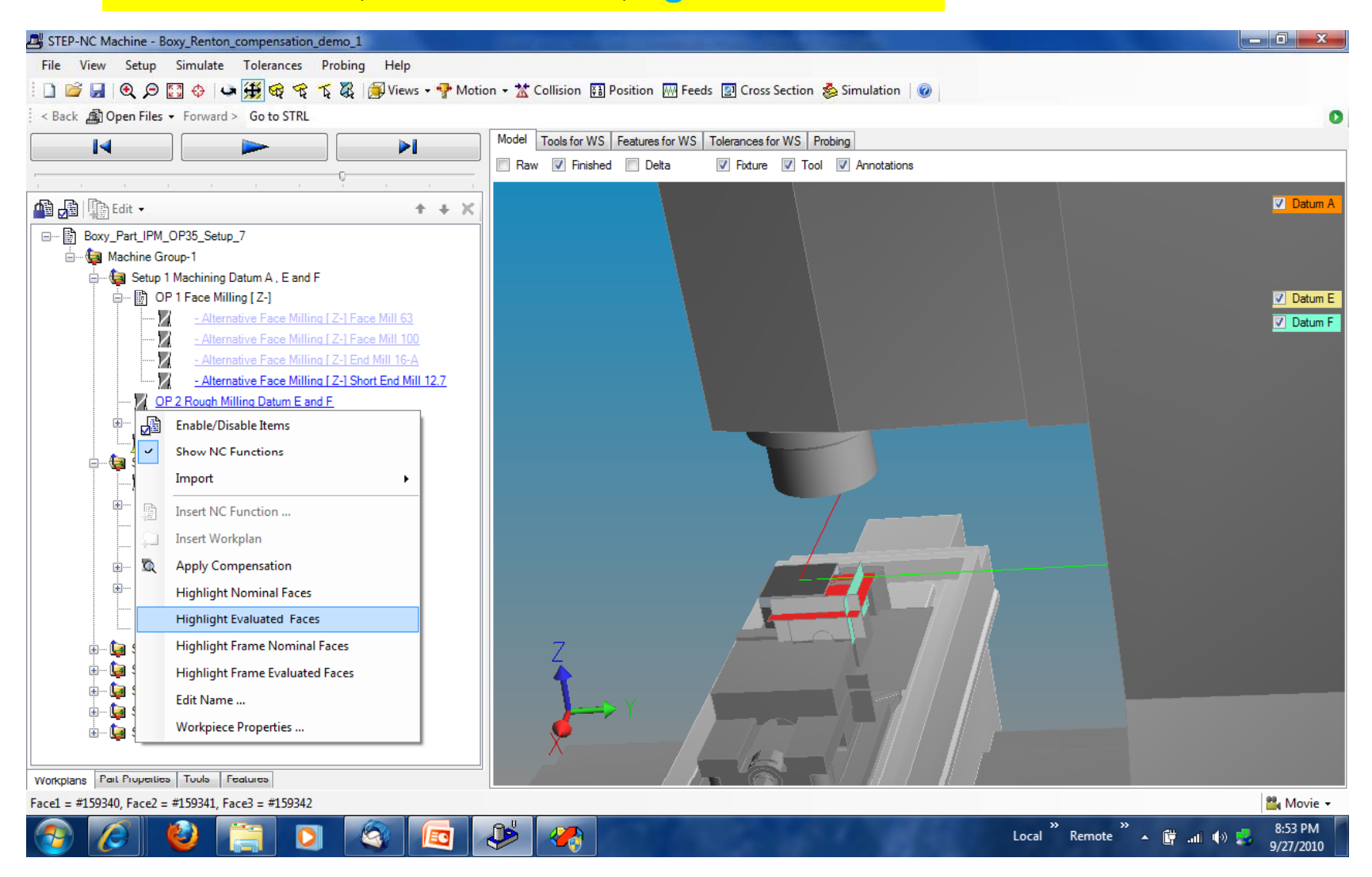

### **To see the machine tool faces**

### **STEP Tools, Inc.**

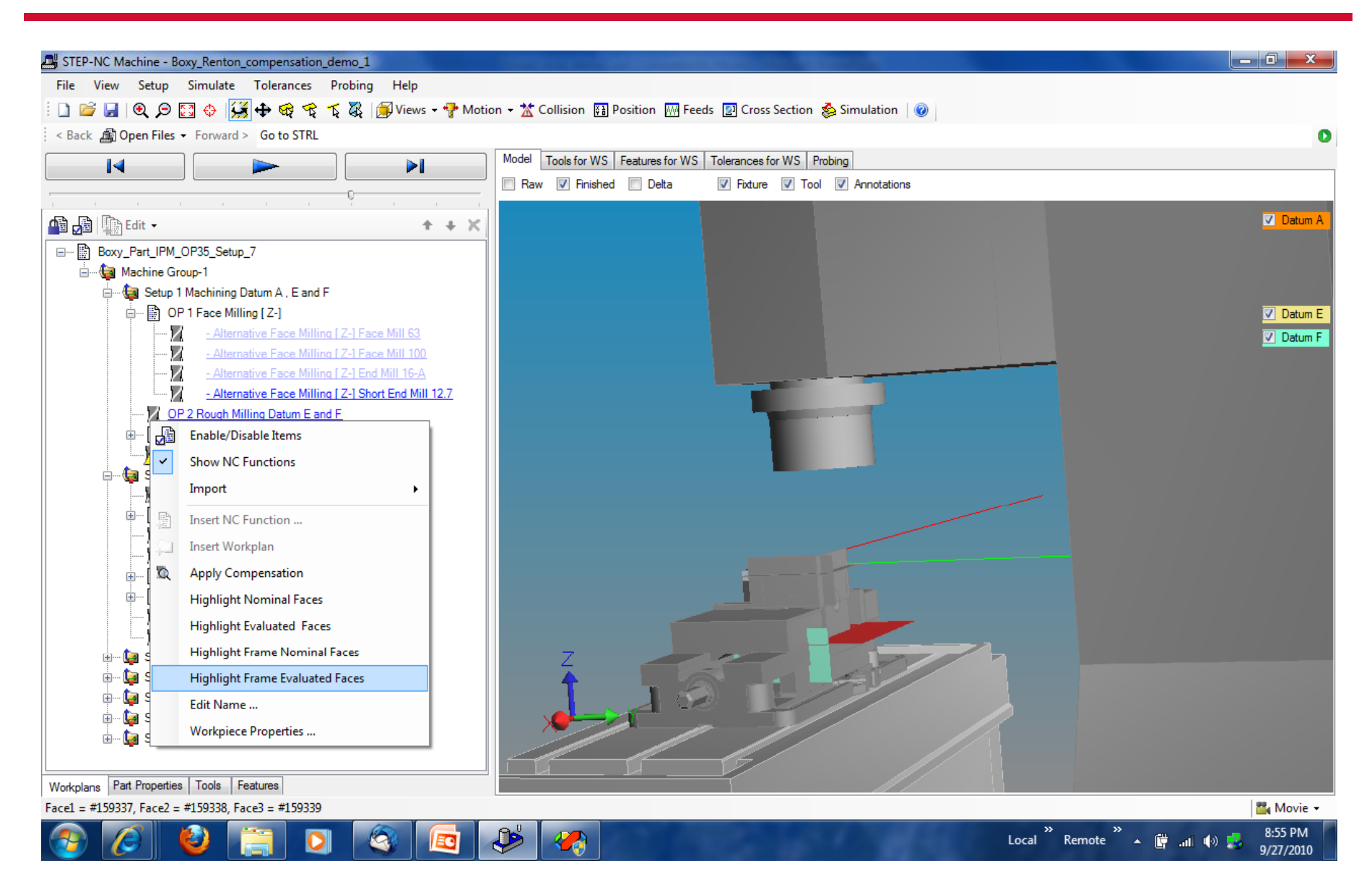

### **Right click to hide so can see better STEP Tools, Inc.**

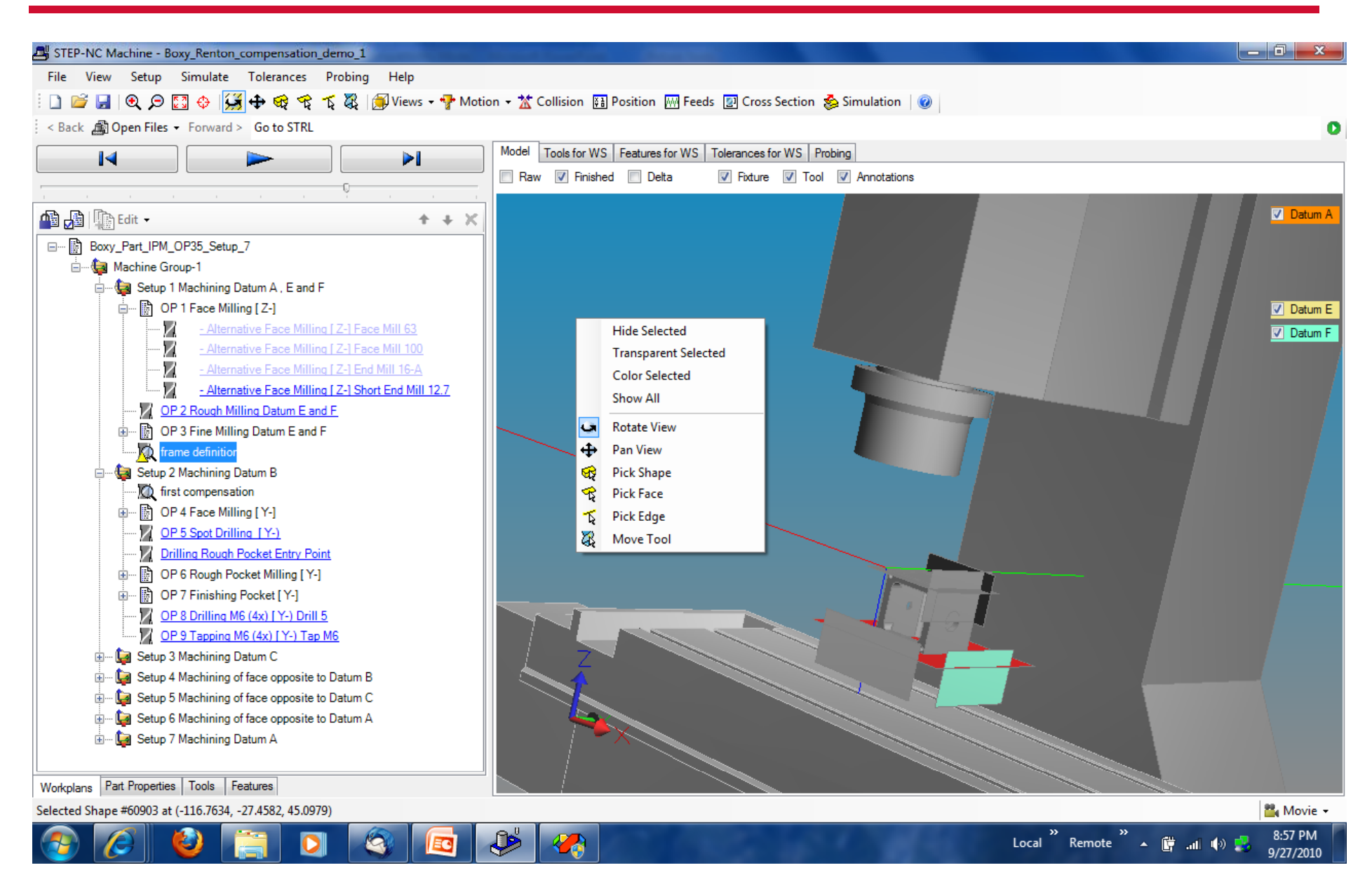

### **To read measurements but not apply STEP Tools, Inc.**

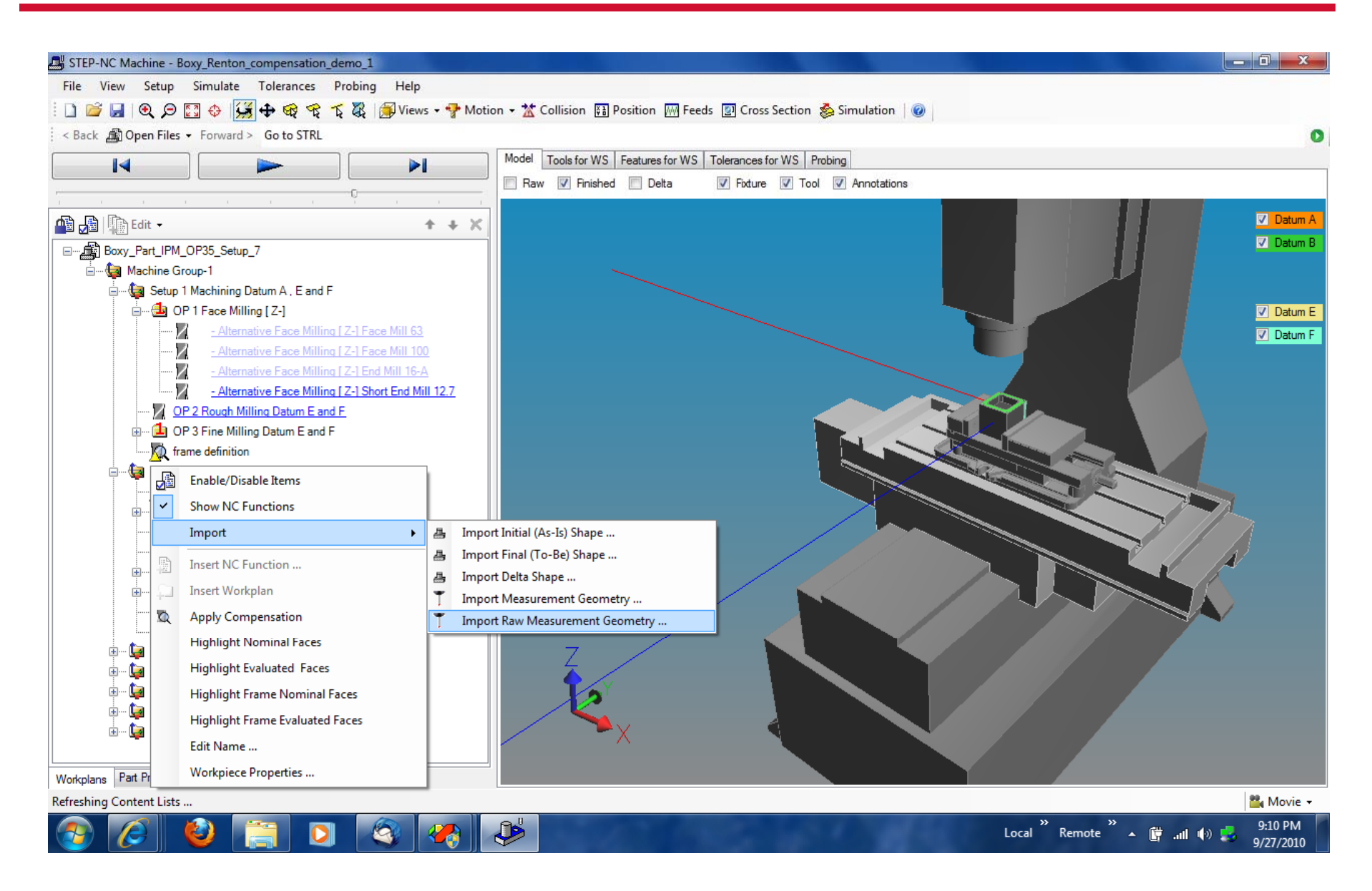